## **DEUTSCH**

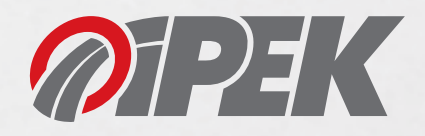

## **Installationsanweisung für den IPEK "Radkonfigurator" unter Windows**

Unterstützte Betriebssysteme: Windows 7 oder höher Bevor Sie den Radkonfigurator installieren können, laden Sie die Installationsdatei unter http://www.ipek.at/index.php?id=707&L=2 herunter. Nach erfolgtem Download führen Sie die folgenden Schritte aus:

- 1. Klicken Sie auf "Ausführen".
- 2. Folgen Sie den Anweisungen auf dem Bildschirm.
- 3. Schließen Sie nach erfolgter Installation den Installationsdialog.

Sie haben den Radkonfigurator erfolgreich auf Ihrem Gerät installtiert.

## **ENGLISH**

## **Installation instructions for the iPEK "Wheel Configurator" under Windows**

Supported operating systems: Windows 7 or higher

Before installing the wheel configurator please download the installation file at

http://www.ipek.at/index.php?id=707&L=0. After successfully downloading the file please proceed as follows:

- 1. Click on "Run".
- 2. Follow the instructions on the screen.
- 3. Close the installation dialog after the successful installation.

You have successfully installed the wheel configurator on your device.

iPEK Nr./no. 990-0965-00